# beCbank

#### Beobank Online Uw pincode raadplegen

Om veiligheidsredenen raden wij u ten zeerste aan om de exacte naam van de site www.beobank.be in de adresbalk in te voeren om via Beobank Online toegang te krijgen tot uw rekeningen. Voeg deze site toe aan uw favorieten.

Geef nooit uw bankcode of wachtwoord door via telefoon, e-mail, sms of op sociale netwerken. Beobank zal u dat nooit vragen.

### De pincode van uw kaart raadplegen

Ga naar onze website www.beobank.be, klik op het inlogpictogram Beobank Online om toegang tot uw online rekening te krijgen.

Stap 1

Wanneer u bent ingelogd, klikt u op het tabblad 'Transacties' en vervolgens op 'Kaarten - Mijn kaarten beheren'.

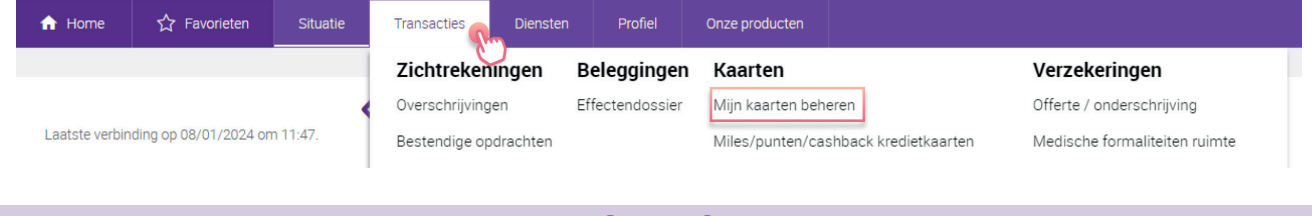

Stap 2

Wanneer u bent ingelogd, klikt u op het tabblad 'Transacties' en vervolgens op 'Kaarten - Mijn kaarten beheren'.

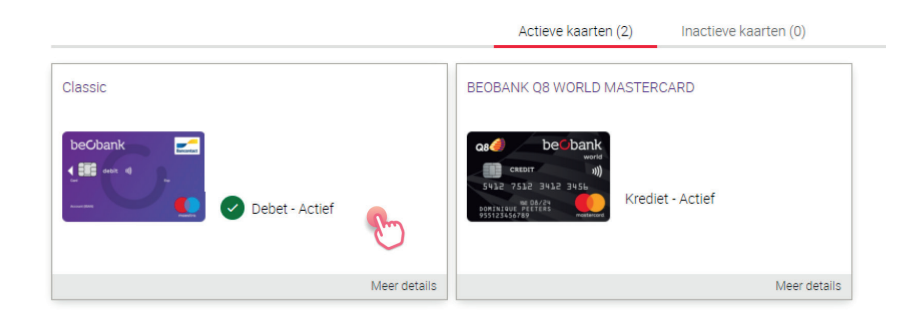

Stap 3

In het vak 'Geheime code' klikt u op het tabblad 'Raadplegen'.

**Reoban** Membe

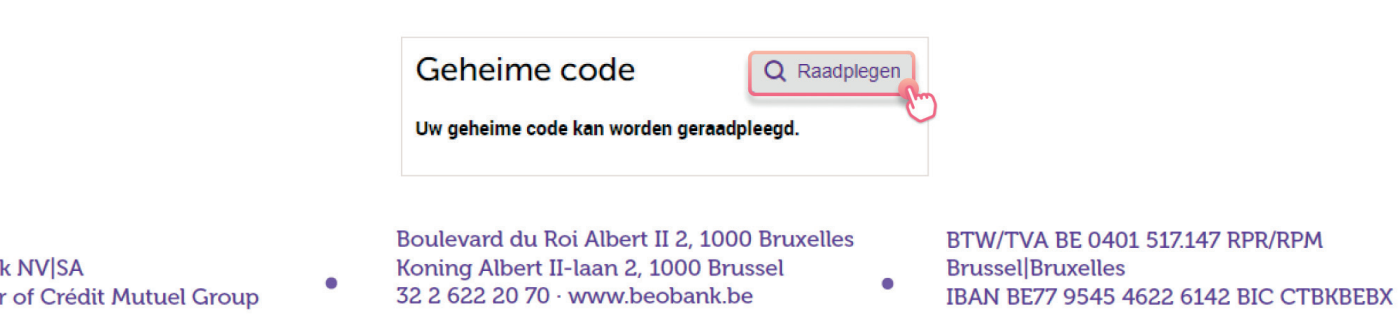

#### Stap 4

Om uw code te bekijken, klikt u op het tabblad 'Bevestigen'. Vervolgens moet u de operatie valideren met uw Digipass, mobiele bevestiging of via itsme®.

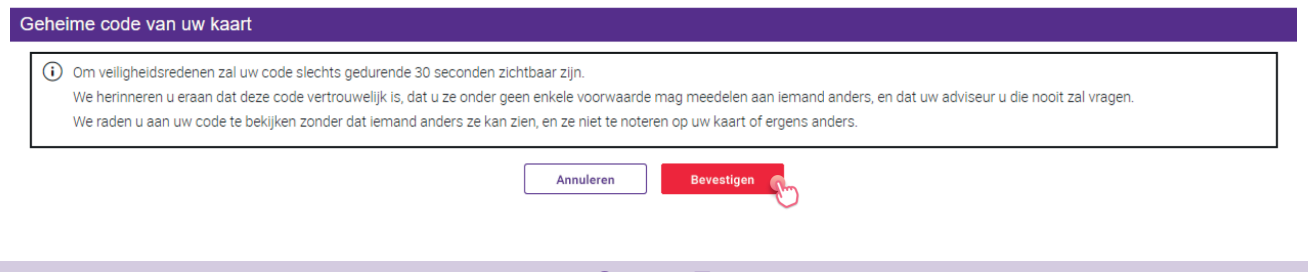

Er worden vier vierkantjes getoond: beweeg erover met je muis om elk cijfer van je pincode weer te geven. U hebt 30 seconden om ze allemaal te bekijken.

Stap 5

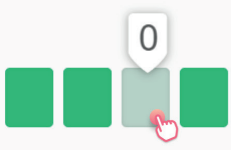

## Is de pincode niet beschikbaar of geblokkeerd?

Als uw pincode geblokkeerd is of als de optie om de pincode te raadplegen niet beschikbaar is, neem contact op met Beobank Service Center op 02/622.20.00 (van maangad tot vrijdag van 8 tot 20 uur en zaterdag van 9 tot 12.30 uur) om de pincode te deblokkeren of om een herinnering per post te ontvangen.

Boulevard du Roi Albert II 2, 1000 Bruxelles Koning Albert II-laan 2, 1000 Brussel 32 2 622 20 70 · www.beobank.be

 $\bullet$